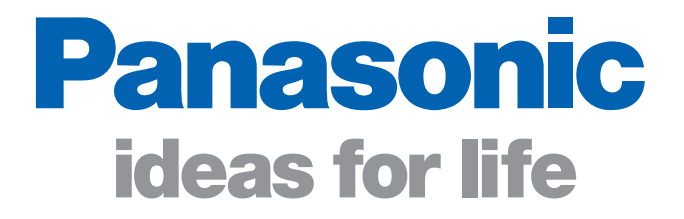

# **KX-UT670 Application Development**

**For Software Developers**

# **Supporting Application Development**

KX-UT670 APIs provide an environment for developing applications that enhance business productivity and service with the Panasonic KX-UT670 Smart Desk Phone. They let you develop applications that meet customer needs, and operate them on the Smart Desk Phone.

#### **Usage Examples**

Applications can be developed for use by a variety of businesses.

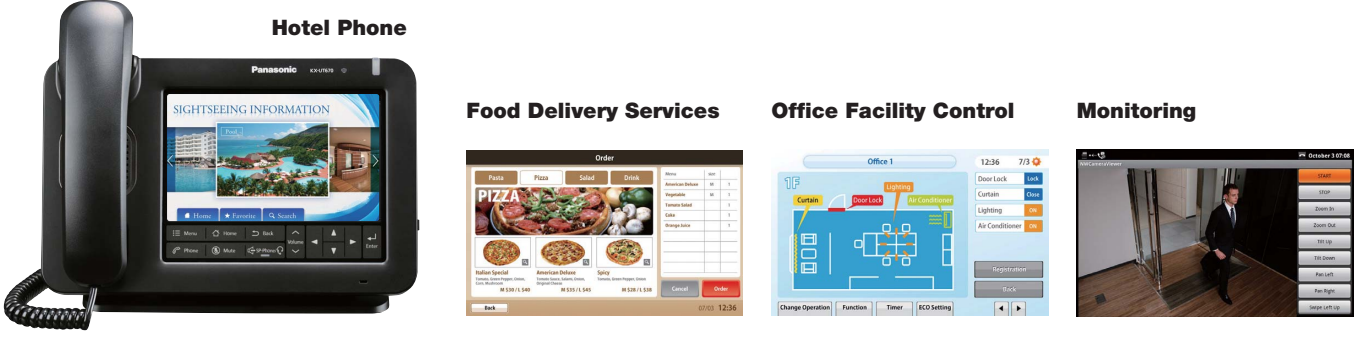

The screen can be used to search for information about the area around the hotel. Orders can be placed directly from the on-screen menu.

The screen can be used to open or close curtains, and to turn the air conditioner on or off.

The network camera image can be viewed on-screen, and operating buttons can be changed as necessary.

● The images shown here are simulated application screens.

## **Software Architecture for the KX-UT670**

The KX-UT670 is based on open-source software. KX-UT670 applications are developed in the same manner as those for other devices.

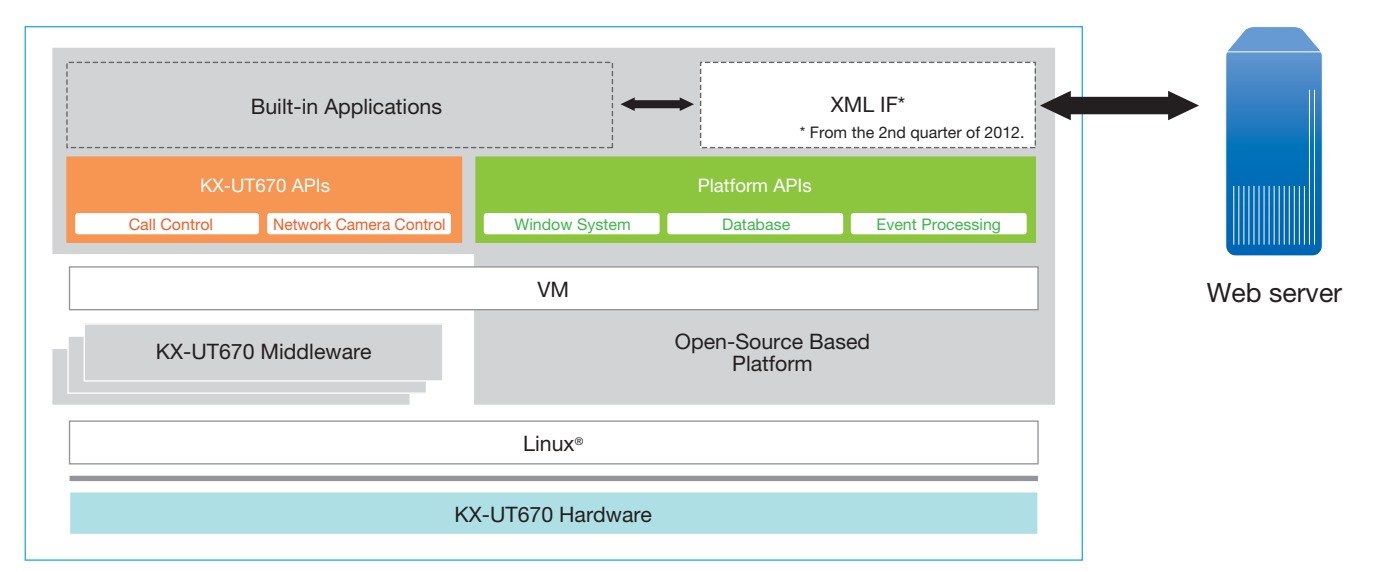

● **Applications developed by using these APIs are exclusively for use with the Panasonic KX-UT670 Smart Desk Phone. They will not operate on devices other than the KX-UT670.**

#### **1. Development Environment**

Download Eclipse (an integrated development environment containing an editor, compiler and debugger) to your Windows® or Linux® PC, then download open-source based SDK for Android development use. Next, add-on the KX-UT670 APIs. The Android development environment can be used for developing applications.

● **Applications developed by using KX-UT670 APIs are exclusively for use with the KX-UT670. Do not distribute them for use on other devices.**

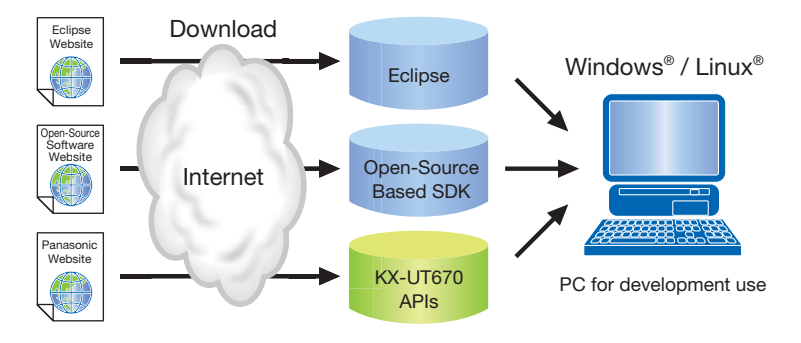

# **2. Edit Code, Compile, and Confirm Operation**

Programs are developed using Java™ programming language. Code editing and compiling are done with Eclipse (other editors and compilers can also be used). After compiling, an emulator can be used to do basic debugging on a PC.

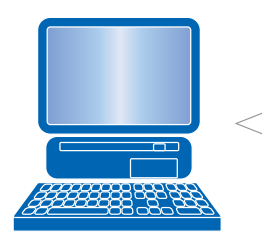

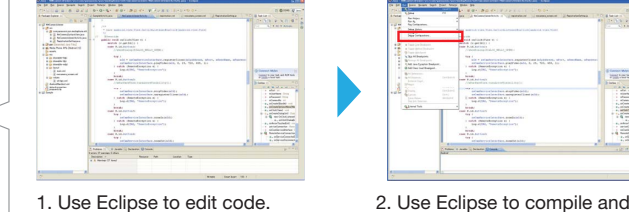

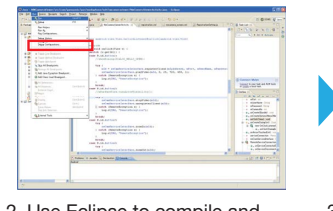

run the program.

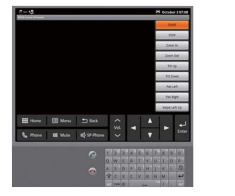

3. Check operation with an emulator.

### **3. Install onto the KX-UT670 and Confirm Operation**

Use an SD Memory Card to install the Install and update finished application onto the KX-UT670. with an SD Memory Card. 1. Browser Use a web browser to get the application. ・ An SD Memory Card must be inserted into the KX-UT670. 2. Get Application using Browser (manual) Web server 3. Install (manual) Use the config file and access the designated 1. Config Download  $\equiv$ URL to get the application. This enables automatic installation. ・ From the 2nd quarter of 2012. Web server 2. Get Application using Browser (Auto) ・ An SD Memory Card must be inserted into the KX-UT670. 3. Install (Auto) **API Information** The following API types are available. ■ Telephone Operation API<sup>\*</sup> ■ OAM (Operations, Administration and Management) API Invokes KX-UT670 telephone functions Controls user log deletion, device reset, etc. (call, answer, ring, hold, forward, etc.) from the application.  $\blacksquare$  **IP Network Camera Control API** ■ Audio Control API<sup>\*</sup> Controls an IP network camera. \*Supports Panasonic network cameras (complying with the PS interface). Controls the speakerphone, headset, 3-way conversation function, etc., provided in the KX-UT670 Smart Desk Phone. ■ Device Control **API** 

\* Scheduled to be available in February 2012.

- **Trademarks and registered trademarks** - Android is a trademark of Google Inc.
- Oracle and Java are registered trademarks of Oracle and/or its affiliates. Other names may be trademarks of their respective owners.
- 
- Linux is the registered trademark of Linus Torvalds in the U.S. and other countries.<br>- Microsoft and Windows are either registered trademarks or trademarks of Microsoft Corporation in the United States and/or other count

DISTRIBUTED BY :

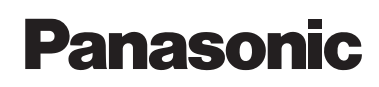

Controls screen brightness, LED ON/blink, etc.